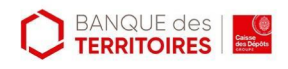

# **Comment installer Dolibarr ?**

*Dernière modification : 06 avril 2022*

## **Résumé**

Dolibarr est un logiciel de gestion CRM et ERP, modulaire il s'adapte à toutes les tailles d'entreprises ou associations.

Ce tutoriel fait suite à **Dolibarr – découverte et premier pas**, il détaille les différentes manières d'installer Dolibarr pour un usage régulier.

#### **Prérequis**

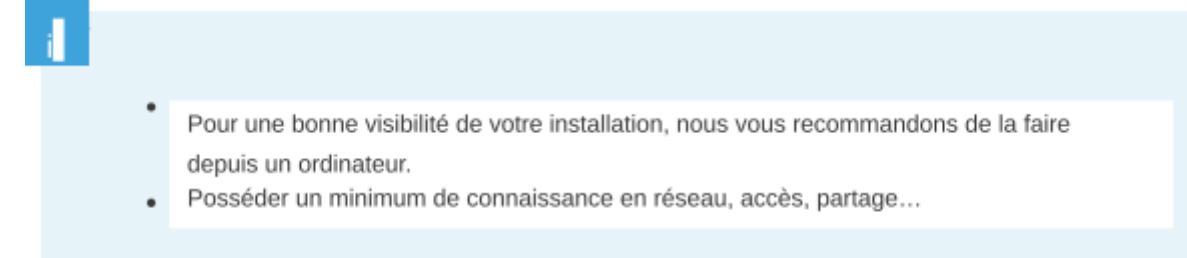

# **Prérequis hardware et software**

# **Système d'exploitation**

Accessible sur tous les systèmes d'exploitation : Windows, Linux, MacOS…

#### **Base de données**

Fonctionne avec plusieurs bases de données au choix : [MariaDB](https://mariadb.org/), [MySQL](https://dev.mysql.com/downloads/mysql/#downloads), [PostgreSQL](https://www.postgresql.org/download/)...

## **PHP**

Version minimum 5.6 à maximum 7.4.

# **Espace disque**

Nécessite environ **150 Mo d'espace disque** pour son installation.

Il vous faudra disposer de plus d'espace disque si vous uploadez des pièces jointes ou pour stocker les factures PDF ou ODT générées. Le volume nécessaire dépendra du nombre de pièces attachées.

[Prérequis avec plus de détails sur les paramètres d'installation.](https://wiki.dolibarr.org/index.php/Pr%C3%83%C2%A9requis)

# **Les différentes installations**

Dolibarr est un logiciel **Open Source** et **gratuit**. Il est supporté par une communauté internationale et est donc régulièrement amélioré et mis à jour.

# **Installation sous Windows**

#### **DoliWamp – installation simplifiée**

**DoliWamp facilite l'installation** en intégrant l'ensemble des ressources nécessaires comme Apache, Mysql, PHP…

Vous trouverez [sur le site de Sourceforge Mirror](https://sourceforge.net/projects/dolibarr/files/Dolibarr%20installer%20for%20Windows%20(DoliWamp)/) le pack Windows, la dernière version connue est la 12.0.4.

Une fois le téléchargement de l'exécutable (fichier .exe) effectué, **lancez** l'installation et en **suivez** les instructions.

#### **Installation manuelle – package standard .zip ou sources Github**

La procédure demande **une connaissance partielle de l'installation de serveur Apache**. Ce guide complet vous explique comment installer les composantes nécessaires à Dolibarr, notamment un serveur Apache, une base de données…

[Tutoriel complet ici](https://wiki.dolibarr.org/index.php?title=Installation_manuelle_sous_Windows)

## **Installation sous MacOS**

L'installation de Dolibarr se fait avec le logiciel **MAMP** qui installe un serveur local. Ce système demande de bonne connaissances en serveur web.

[Téléchargez le logiciel MAMP](https://www.mamp.info/fr/downloads/)

[Télécharger le logiciel Dolibarr](https://sourceforge.net/projects/dolibarr/files/Dolibarr%20ERP-CRM/)

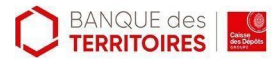

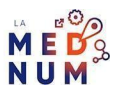

[G](https://sourceforge.net/projects/dolibarr/files/Dolibarr%20ERP-CRM/)[uide d'installation complet](https://wiki.dolibarr.org/index.php?title=Installation_sur_MacOSX)

#### **Installation sous Linux**

#### **DoliDeb – Debian et Ubuntu**

Le pack tout en un **DoliDeb**, installe l'ensemble des éléments nécessaires au fonctionnement de Dolibarr, même sans hébergement web. Il ne nécessite pas de connaissances en PHP, Base de données ou autres.

[Pack en téléchargement](https://sourceforge.net/projects/dolibarr/files/Dolibarr%20installer%20for%20Debian-Ubuntu%20(DoliDeb)/)

[Instructions pour l'installer](https://wiki.dolibarr.org/index.php?title=Dolibarr_pour_Ubuntu_ou_Debian)

#### **DoliRpm – Fedora, Redhat, Mandriva ou Opensuse**

Installation complète de Dolibarr sur votre ordinateur. Il ne nécessite pas de connaissances particulières ni d'hébergement web.

[Pack DoliRpm en téléchargement](https://sourceforge.net/projects/dolibarr/files/Dolibarr%20installer%20for%20Fedora-Redhat-Mandriva-Opensuse%20(DoliRpm)/)

Instructions pour l'installer [sous Opensuse,](https://wiki.dolibarr.org/index.php?title=Dolibarr_pour_OpenSuse_(package_rpm)) [sous](https://wiki.dolibarr.org/index.php?title=Dolibarr_pour_Mandriva_ou_Mageia_(package_rpm)) [Mandriva ou Mageia](https://wiki.dolibarr.org/index.php?title=Dolibarr_pour_Mandriva_ou_Mageia_(package_rpm)) ou [sous Redhat ou Fedora.](https://wiki.dolibarr.org/index.php?title=Dolibarr_pour_Redhat_ou_Fedora_(package_rpm))

#### **Installation avec Dolibarr (package standard .zip ou sources Git)**

Cette procédure nécessite de **bonnes connaissances en informatique et administration web**.

Apache, PHP et serveur de base de données (Mysql ou PostgreSQL) doivent au préalable être installés et configurés avec la version adaptée, l'identifiant et mot de passe.

[Procédure et les instructions d'installation.](https://wiki.dolibarr.org/index.php/Installation_-_Mise_%C3%83%C2%A0_jour#Avec_Dolibarr_.28package_standard_.zip_ou_sources_Git.29)

#### **Installation sur hébergement**

Certains hébergeurs proposent des **modules complémentaires**, vous pouvez les installer sur votre hébergement de site ou autre.

C'est le cas de [O2Switch](https://faq.o2switch.fr/hebergement-mutualise/tutoriels-cpanel/softaculous) qui met à disposition dans son tableau de bord **les services de Softaculous.** L'installation est alors simplifiée.

Dans le cas d'une installation manuelle, référez-vous aux [explications d'installation du wiki de](https://wiki.dolibarr.org/index.php/Installation_-_Mise_%C3%83%C2%A0_jour#Sur_un_h.C3.A9bergement_mutualis.C3.A9_.28.C3.A0_acc.C3.A8s_restreint.29) [Dolibarr.](https://wiki.dolibarr.org/index.php/Installation_-_Mise_%C3%83%C2%A0_jour#Sur_un_h.C3.A9bergement_mutualis.C3.A9_.28.C3.A0_acc.C3.A8s_restreint.29)

#### **Installation Cloud**

Dolibarr est aussi disponible **en pré-installation** sur de nombreux services d'hébergement. [Retrouvez](https://wiki.dolibarr.org/index.php?title=Solutions_Cloud_pour_Dolibarr_ERP_CRM) les [solutions Cloud recommandées](https://wiki.dolibarr.org/index.php?title=Solutions_Cloud_pour_Dolibarr_ERP_CRM)

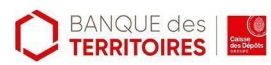

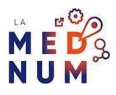

# **Pour aller plus loin - liens utiles**

[La page wiki de Dolibarr](https://wiki.dolibarr.org/index.php/Accueil) [Chaîne Youtube Dolibarr version française](https://www.youtube.com/watch?v=bs615t0aFGs&list=PL8z093C9OYl1Ew05YkFUPf9SfzJFQuyaN&index=6)

# **Licence**

*Ce tutoriel est mis à disposition sous les termes de la Licence Ouverte 2.0 (ou cc by SA). Ce tutoriel a été produit dans le cadre du projet Clic&Connect. L'objectif est d'accompagner les petites structures économiques dans leurs besoins d'acquisition d'outils numériques et de leur permettre d'accéder aux dispositifs publics mis en place visant à maintenir, développer et pérenniser l'activité des TPE.*

*Tous les éléments reproduits dans les captures d'écran sont la propriété des sites desquels ils sont tirés.*

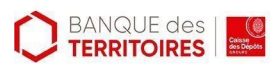

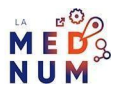